加密货币正在以前所未有的方式改变现代金融系统。随着比特币的成功,许多人 开始寻找其他有潜力的数字货币来投资和交易。OKT币是近年来备受关注的数字货 币之一,它基于OKEx链上的代币,具有许多有吸引力的特性和潜在的利润机会。 如果你有兴趣购买OKT币,本文将向你介绍如何在Bitget平台上进行操作。

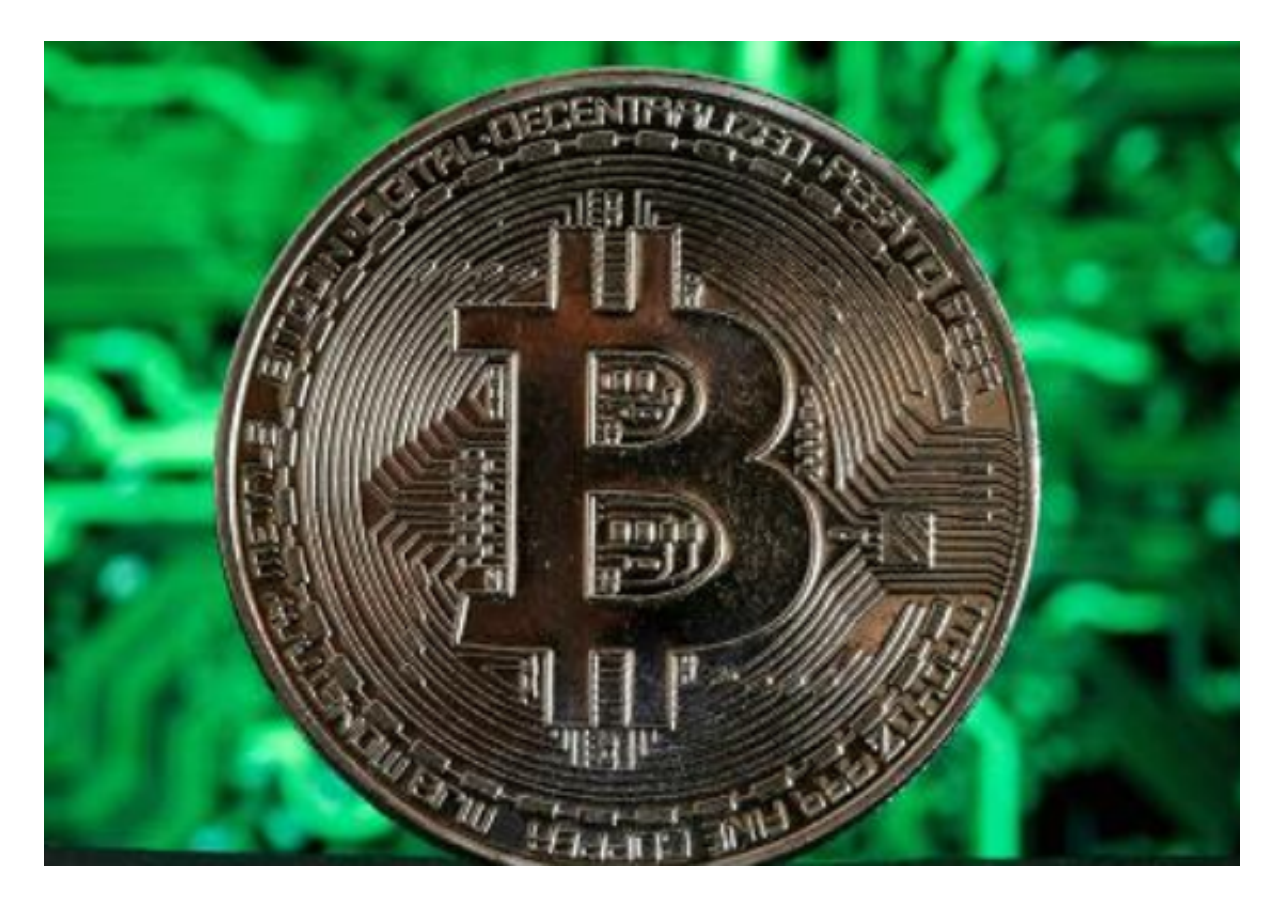

第一部分:Bitget平台简介

 Bitget是一个知名的加密货币交易平台,提供多种数字资产的交易和衍生品产品交 易。该平台安全可靠,交易流程简单,对于初学者和有经验的交易者都是一个理想 的选择。

第二部分:注册Bitget账户

在开始购买OKT币之前,你需要注册一个Bitget账户。以下是注册步骤:

1. 打开Bitget官方网站, 并点击"注册"按钮。

2. 输入所需的注册信息, 包括电子邮件地址、密码等。确保密码强度足够, 并妥 善保管好账户信息。

3. 同意平台的服务条款和隐私政策, 并进行人机验证。

4. 点击"注册"按钮完成注册过程。

第三部分:完成实名认证

 许多加密货币交易平台要求用户进行实名认证,以确保交易的合法性和安全性。 完成实名认证可以提高你的账户安全级别,并获得更多的交易权限。以下是实名认 证的步骤:

1. 登录你的Bitget账户,并点击账户设置。

2. 讲入认证页面, 根据要求填写个人信息, 如姓名、身份证号码等。

3. 提交需要的身份证明文件, 如身份证正反面照片等。

4. 等待平台审核认证 , 通常需要一定时间来完成认证过程。

第四部分:充值资金

在购买OKT币之前,你需要将资金充值到Bitget账户中。以下是充值资金的步骤:

1. 登录你的Bitget账户,并点击充值。

2. 选择你想要充值的数字资产类型, 通常包括比特币或以太币。

3. 获取Bitget账户的充值地址,并将充值地址复制到你的数字资产交易平台上。

4. 通过你的数字资产交易平台,将所选资产发送到Bitget充值地址。

5.

确认充值操作并等待区块链网络的确认,通常需要一定时间才能完成充值过程。

第五部分:购买OKT币

 当你的资金成功充值到Bitget账户后,你可以开始购买OKT币了。以下是购买OK T币的步骤:

- 1. 登录你的Bitget账户,并进入交易平台。
- 2. 在交易平台上,搜索OKT币或在交易对列表中选择OKT/USDT交易对。
- 3. 确定购买OKT币的交易数量和价格。
- 4. 输入你想要购买的OKT币数量,并确认交易细节。
- 5. 确认购买操作, 并等待交易的执行。
- 6. 一旦交易完成,你将在你的Bitget账户中看到购买的OKT币。

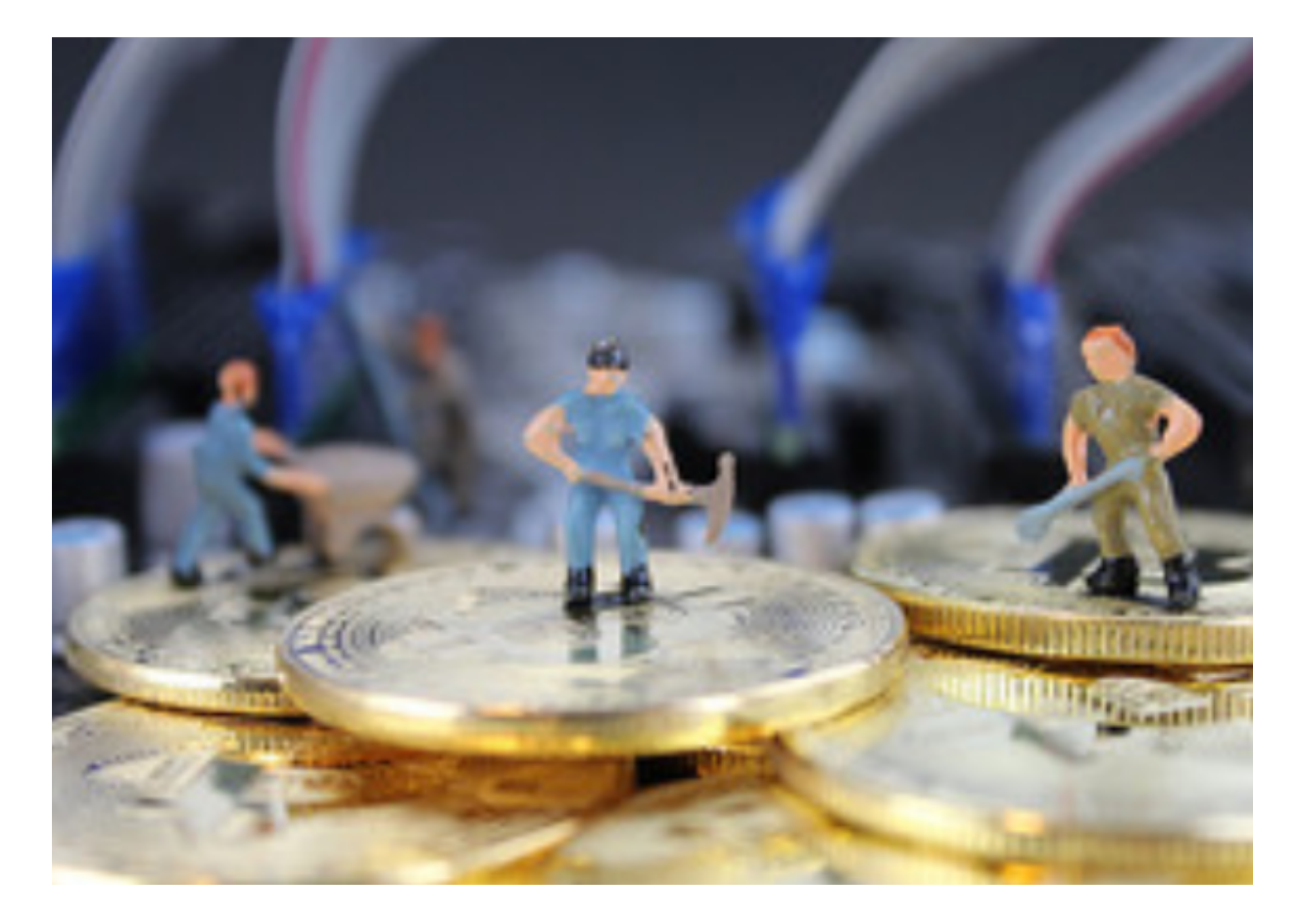

第六部分:安全存储OKT币

购买OKT币后,为了保证资产安全,你需要将其安全存储。以下是一些建议:

1. 使用硬件钱包: 硬件钱包是一种离线存储设备, 可以提供更高的安全级别。将 OKT币转移到硬件钱包可以防止黑客攻击和网络钓鱼行为。

2. 多重签名: 多重签名是一种加强资金安全的策略, 需要多个密钥才能完成交易 。使用多重签名可以降低潜在风险。

3. 定期备份: 定期备份你的OKT币钱包是重要的。备份文件应存储在安全且不易 丢失的地方,以防止数据丢失。

 购买OKT币是一项有潜力的投资选择,并且Bitget平台为用户提供了简单、安全 的交易环境。遵循本文提到的步骤,你将能够轻松地在Bitget上购买OKT币,并将 其存储在安全的钱包中,以便长期持有或进行交易。